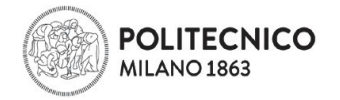

# **COME PRESENTARE DOMANDA DI VALUTAZIONE CARRIERA PREGRESSA**

1. **COMPILA LA DOMANDA DI VALUTAZIONE**: usa le tue credenziali per ENTRARE nei SERVIZI ON LINE e clicca sul Link "LAUREE TRIENNALI E A CICLO UNICO: PASSAGGI DI CORSO E AMMISSIONE CON CARRIERAPREGRESSA"

Leggi le informazioni pubblicate su questa pagina e poi clicca sul pulsante "Nuova Richiesta"

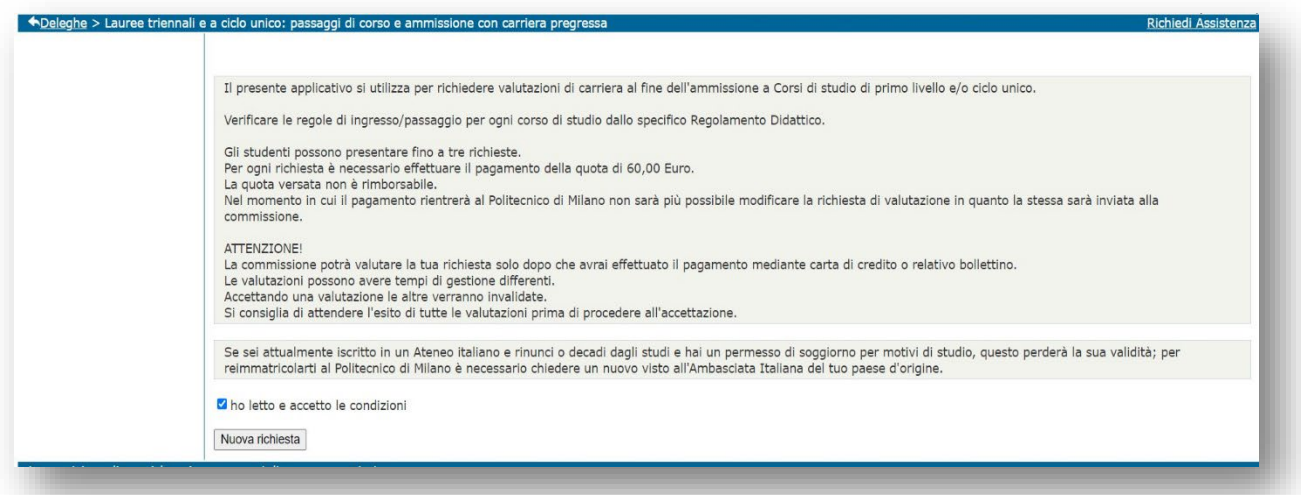

### **2. INSERISCI I DATI DEL TUO PERCORSO UNIVERSITARIO PRECEDENTE:**

- a. Se non hai conseguito il titolo Bachelor, completa la sezione "CarrieraParziale"
- b. Se hai già conseguito il titolo Bachelor, completa la sezione "Titoloconseguito"

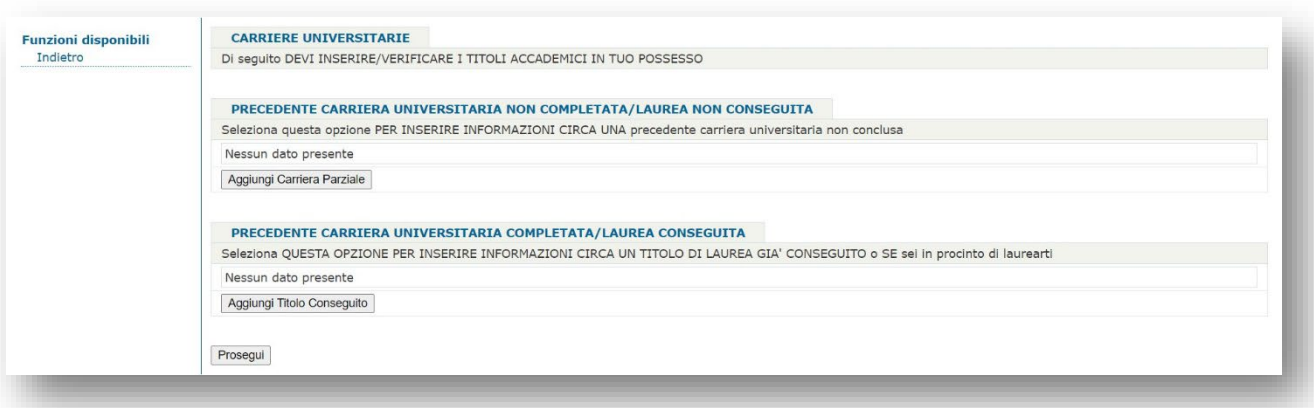

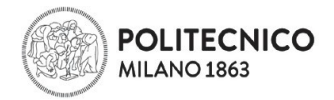

#### Inserisci i dati relativi all'Università e clicca su "Cerca Ateneo"

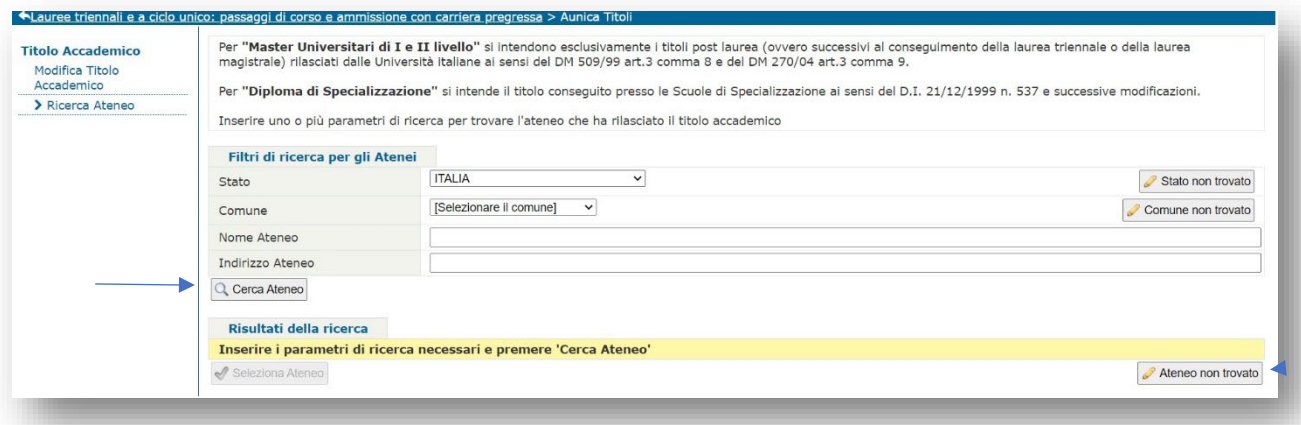

Se la tua Università non è presente nell'elenco, puoi inserirlo autonomamente cliccando sul bottone "Ateneo non trovato", questo ti permetterà di inserire il nome della tua Università nella tua domanda di valutazione e di procedere con la richiesta.

Inserisci le informazioni in merito al tuo ultimo anno di iscrizione dell'Ateneo da cui provieni:

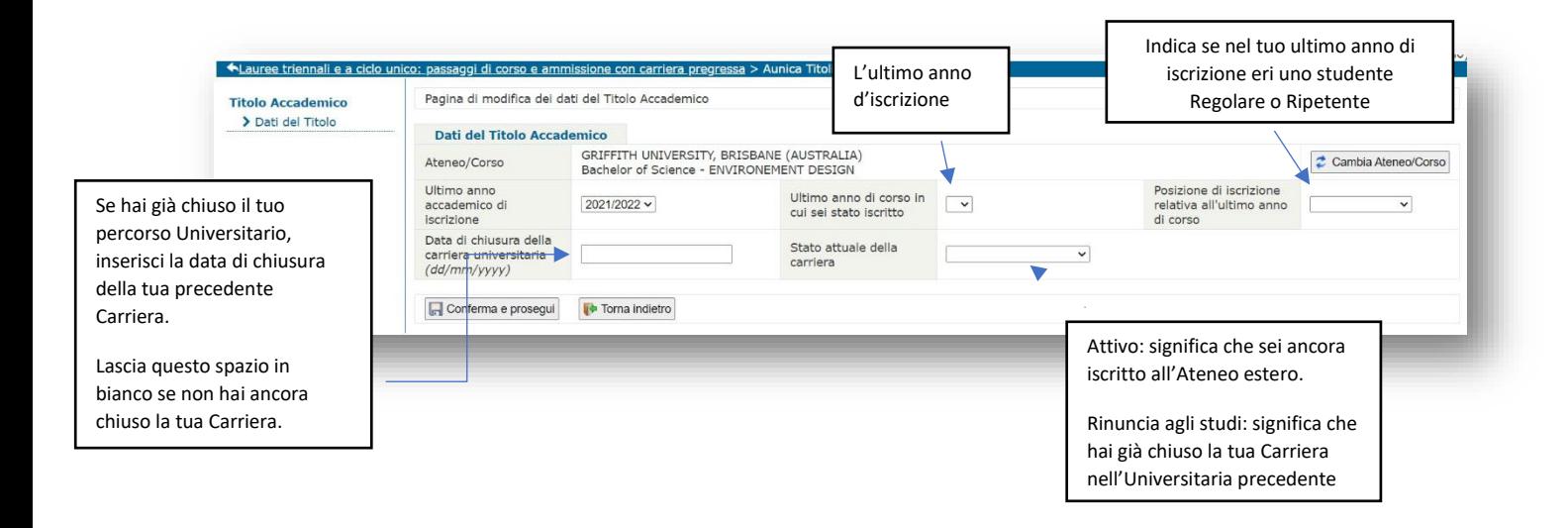

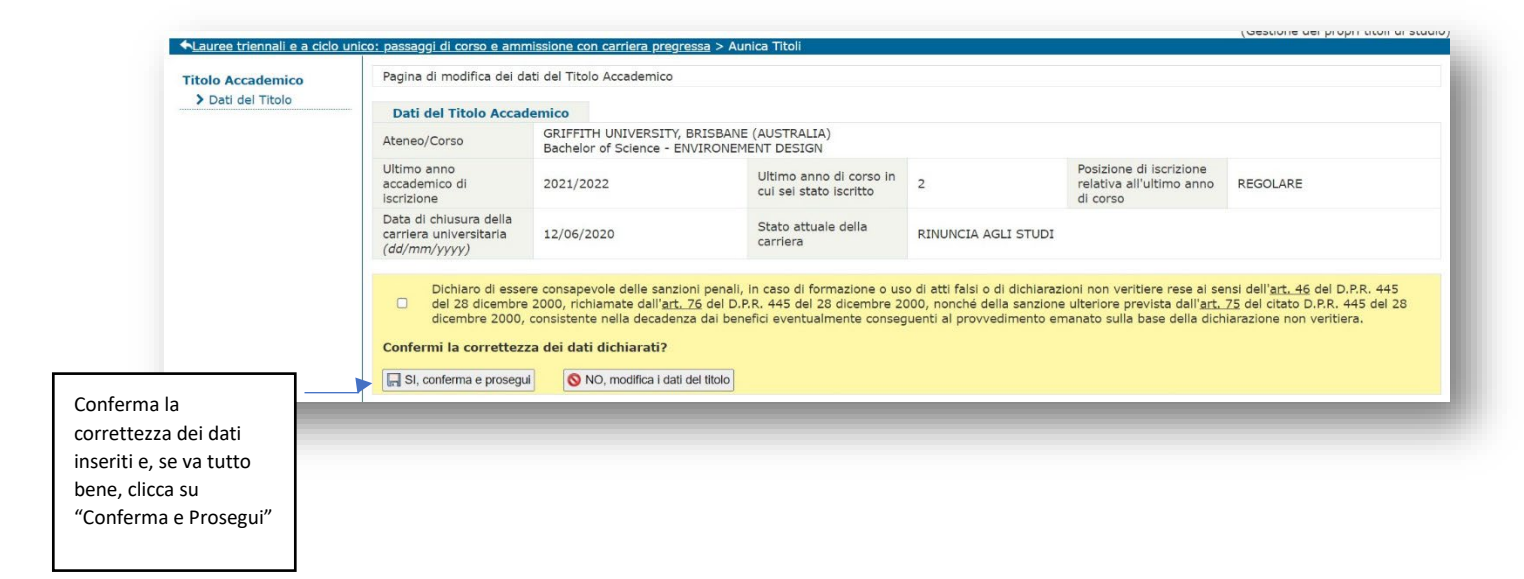

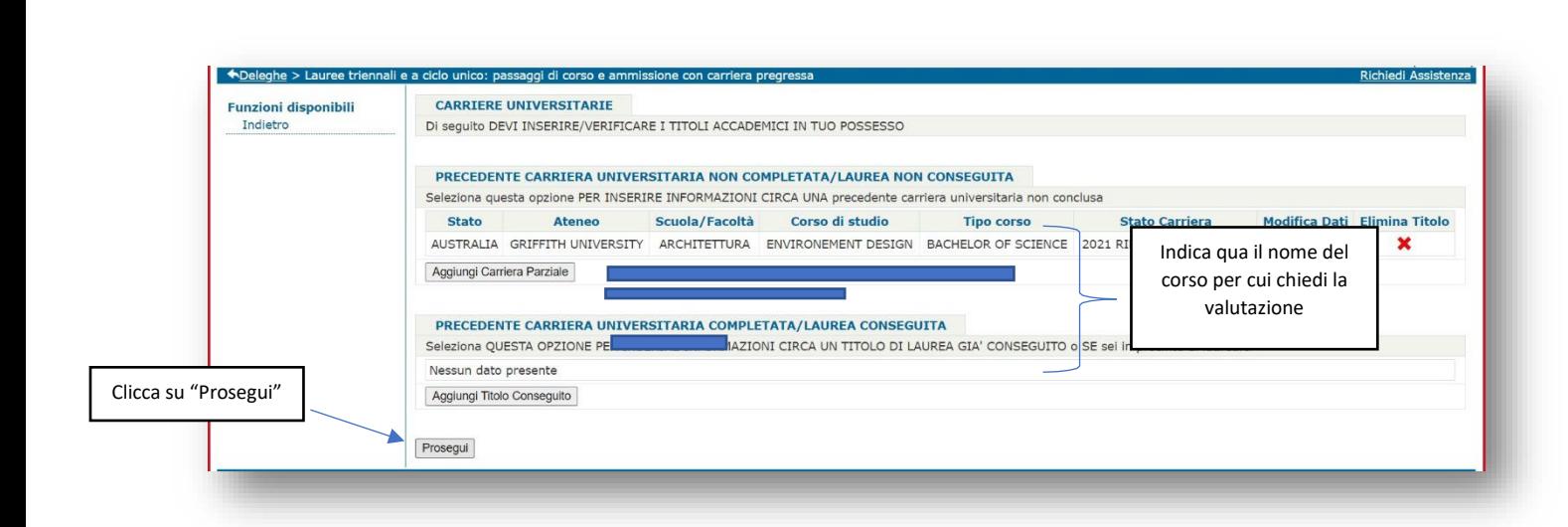

**POLITECNICO** MILANO 1863

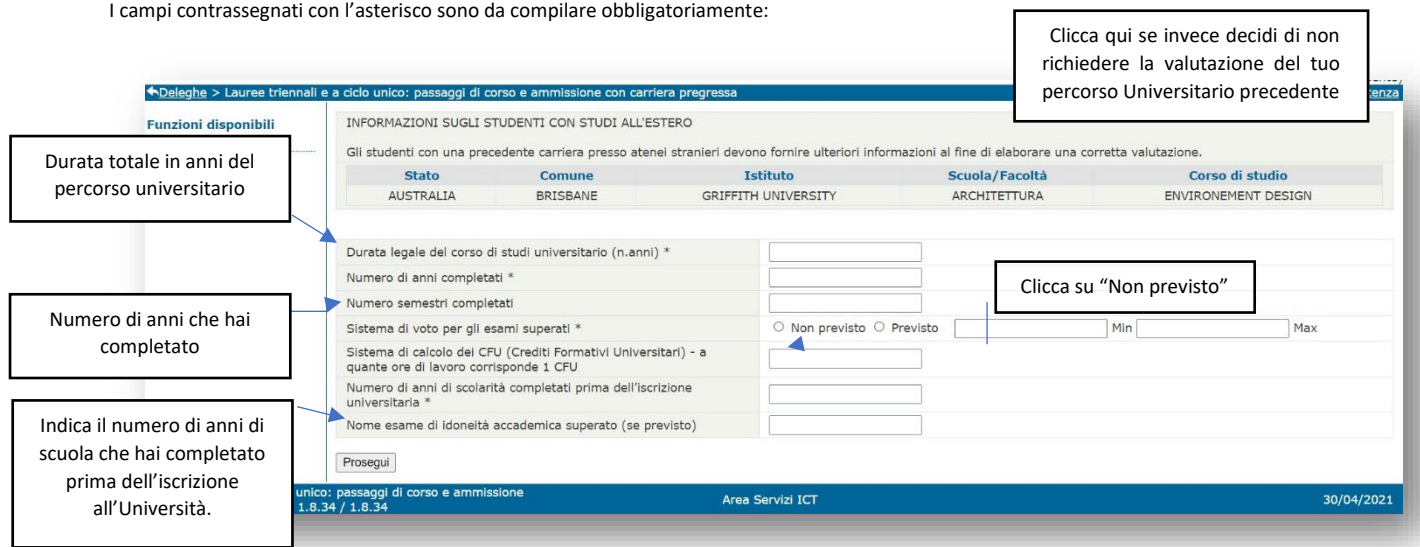

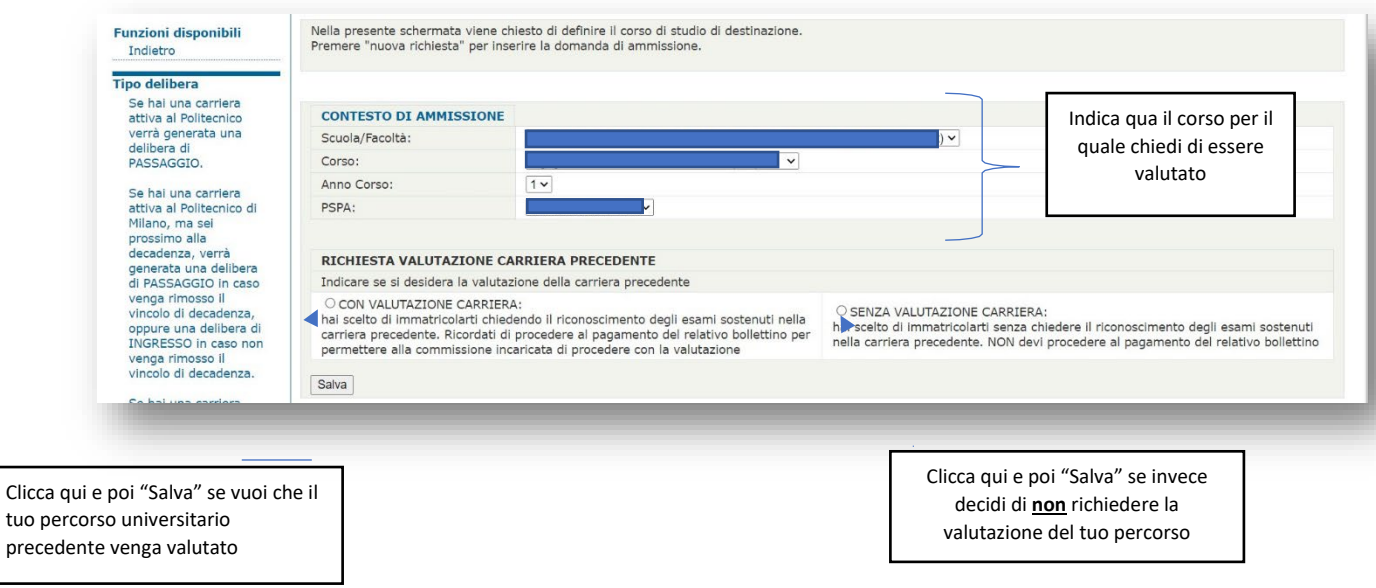

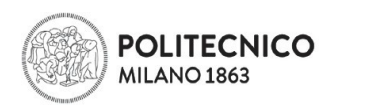

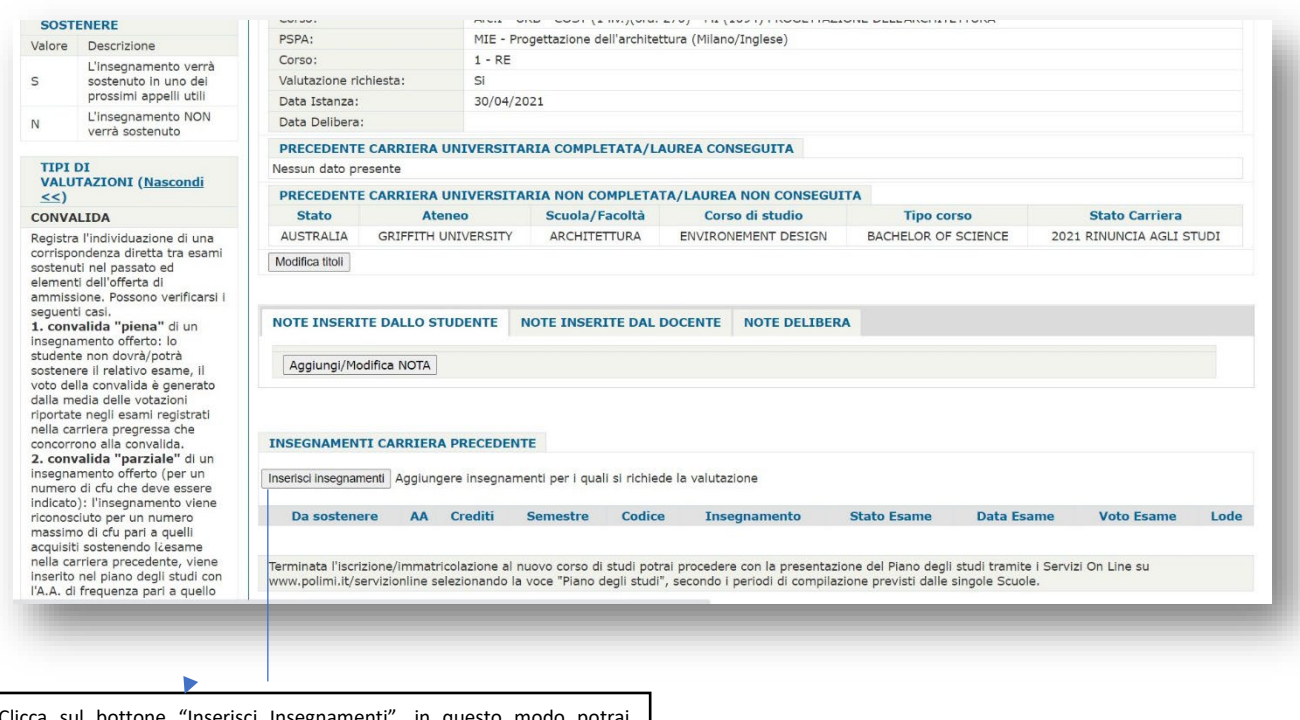

sul bottone "Inserisci Insegnamenti", in questo modo potrai indicare nella domanda di valutazione Carriera gli esami che vuoi che vengano valutati.

NB: ricorda che dovrai inserire uno alla volta tutti gli esami, cliccando ogni volta sul bottone "Inserisci Insegnamenti".

### I campi contrassegnati con l'asterisco sono da compilare obbligatoriamente:

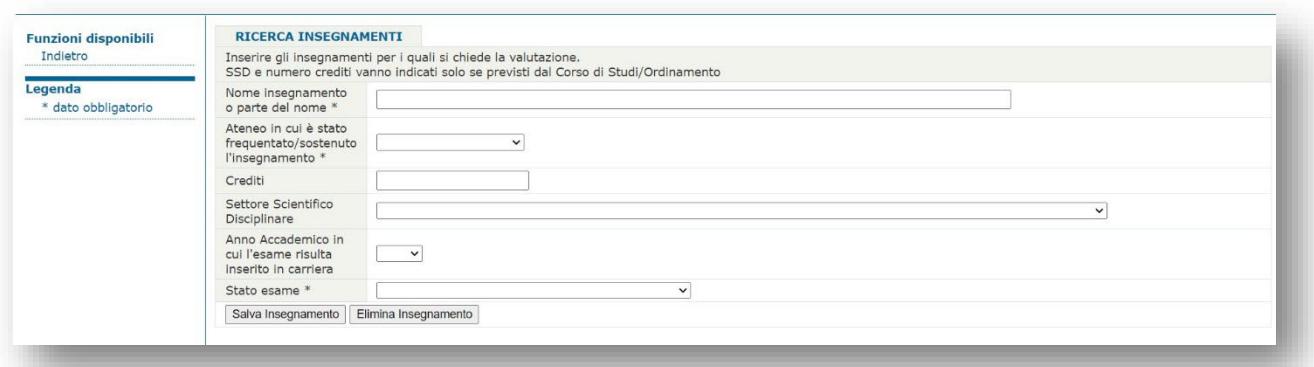

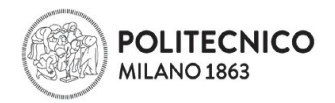

# **3. CARICA, SEPARATAMENTE, I DOCUMENTI RICHIESTI PER LAVALUTAZIONE:**

- Certificato degli esami
- Programma degli esami svolti

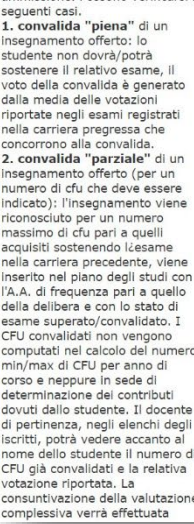

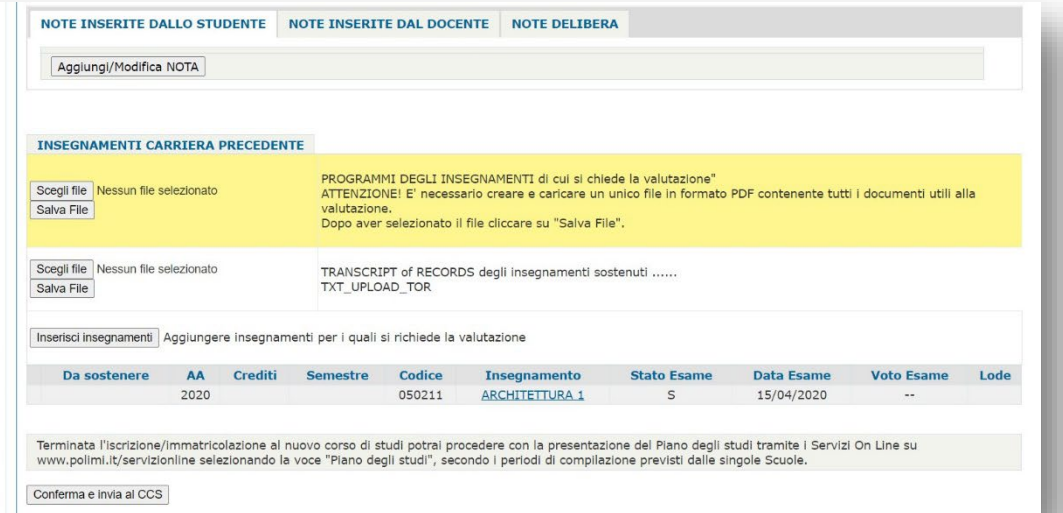

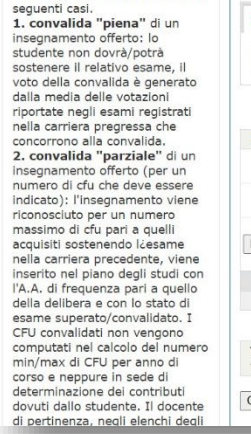

ammissione, Possono verificarsi i

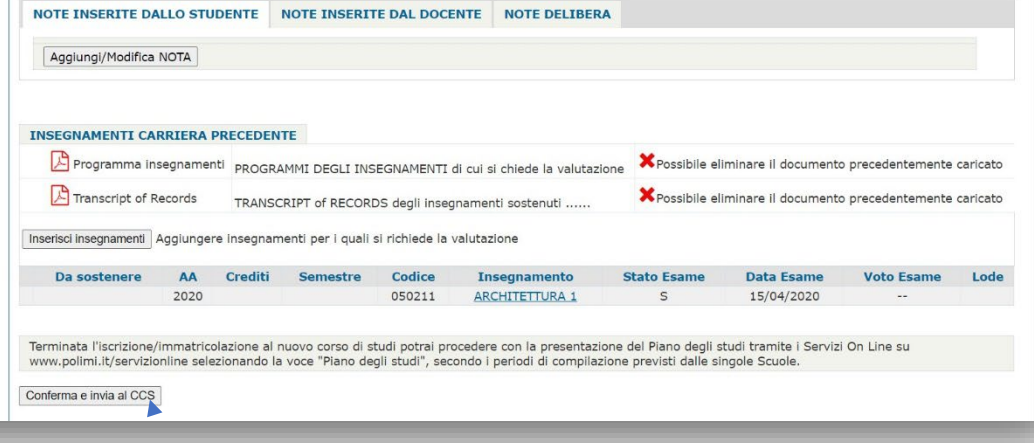

Completato l'upload dei documenti richiesti per la valutazione, e inseriti gli esami per la valutazione, clicca su "Conferma e invia al CCS"

# 4. **EFFETTUA IL PAGAMENTO DELLA DOMANDA DI VALUTAZIONE** cliccando sul link PagoPA:

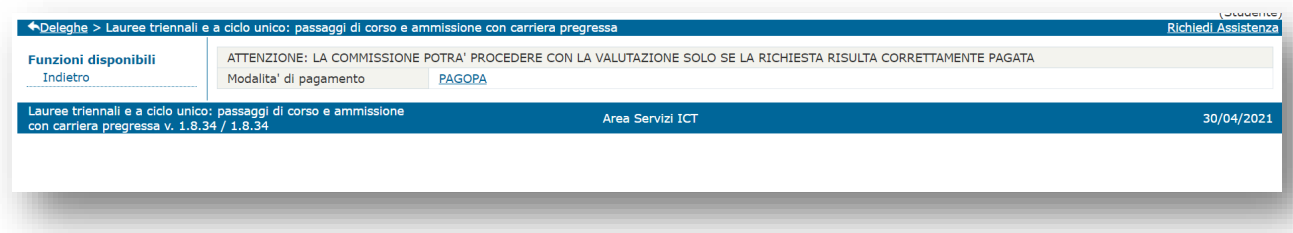